# **M870AC Optical Mouse Quick Installation Guide**

Congratulations on your purchasing this exciting optical mouse. This multi-function optical office mouse is with great features, wheel for quick scrolling and optical sensor for preventing from the interference caused by dust. All those human-oriented characteristics make you feel more comfortable and efficient while surfing on the website or using applications. After the MouseMaestro driver installed, you will have "Quick Jump" function by clicking the "Office Button" to call the most often-used functions in Internet, multimedia, Office, and other applications. Please install the MouseMaestro Input Device driver to find more great functions!

## **System Requirements**

- 1. Available PS/2 or USB port.
- 2. Operating system:

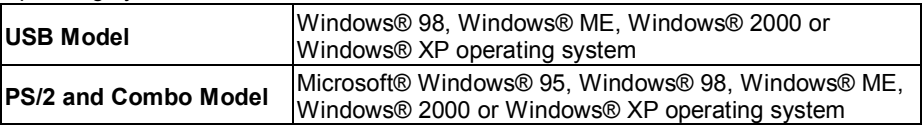

### **Hardware Installation**

▶ Connect the mouse onto Your PC System

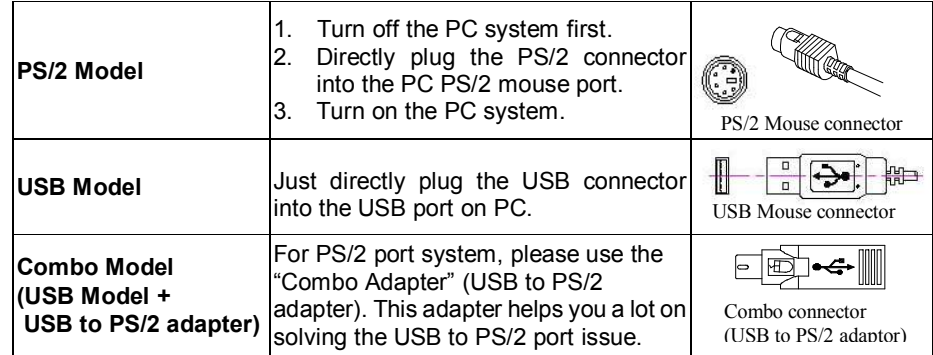

### **Software Installation**

- 1. Insert the CD labelled "*MouseMaestro Input Device Driver*" into your CD-ROM.
- 2. Run "*SetupKey.exe*" on the CD.
- 3. Then follow the on-screen instruction to install the driver. The default install path is set to *c:\Program Files\MMaestro*. You have the option to change the install path during set-up.
- 4. The driver icon  $\bullet$  will show on Windows system tray when the installation is complete. The operating system needs to restart.

*Note:* Before installing the MouseMaestro input device driver for USB optical mouse, you have to make sure that the USB device driver has been installed and the USB optical mouse is recognized by Windows operating system. You may press any button to see if it is correspondently, and thus to know the mouse works well.

#### **Important Information**

- 1. This optical mouse uses light to sense movement. It cannot work on a glass, translucent or reflective surface.
- 2. Use the mouse only on a clean, flat, non-slippery, opaque surface in order to ensure smooth and accurate cursor action.

#### **FCC GUIDELINES**

This equipment has been tested and found to comply with the limits for a Class B digital device, pursuant to Part 15 of the FCC Rules. These limits are designed to provide reasonable protection against harmful interference in a residential installation. This equipment generates, uses and can radiate radio frequency energy and, if not installed and used in accordance with the<br>instructions may cause harmful interference to radio communications. However, there is no guarantee tha occur in a particular installation. If this equipment does cause harmful interference to radio or television reception, which can be determined by turning the equipment off and on, the user is encouraged to try to correct the interference by one or more of the following measures:

- Reorient or relocate the receiving antenna
- Increase the separation between the equipment and receiver
- Connect the equipment into an outlet on a circuit different from that to which the receiver is connected.
- s Consult the dealer or an experienced radio/TV technician for help. The Class B digital apparatus meets all requirements of the Canadian Interference-Causing Equipment Regulation.
- Cet appareil numerique de la class B respecte toutes les exigences du Règlement sur le materiel brouilleur du Canada.

This device complies with Part 15 of the FCC Rules. Operation is subject to the following two conditions: (1) This device may not cause harmful interference. (2) This device must accept any interference received, including interference that may cause undesired operation.

#### *Information to User:*

F *Any changes or modifications not expressly approved by the party responsible for compliance could void the user's authority to operate this equipment. Shielded interface cable, if any, must be used in order to comply with emission limits.*